# ءاطخألا فاشكتساو DSL هجوم نيوكت ليلد ءاطخأ فاشكتسأ :PPPoE - Cisco نم اهحالصإو ليمعك (PC (يصخشلا رتويبمكلا ةزهجأ اهحالصإو PPPoE Ī

## المحتويات

[المقدمة](#page-0-0) [المتطلبات الأساسية](#page-0-1) [المتطلبات](#page-0-2) [المكونات المستخدمة](#page-1-0) [الاصطلاحات](#page-1-1) [تحديد الطبقة لاستكشاف الأخطاء وإصلاحها](#page-1-2) [مشاكل الطبقة 1](#page-1-3) [هل يكتشف الناقل المصباح \(CD \(على اللوحة الأمامية لتشغيل موجه DSL Cisco أو إيقاف تشغيله؟](#page-1-4) [هل يستخدم مزود خدمة الإنترنت \(ISP \(لديك تقنية DSLAM التي تدعم مجموعة شرائح Alcatel؟](#page-1-5) [هل تم توصيل منفذ DSL الموجود على الجزء الخلفي من موجه DSL من Cisco في مقبس حائط DSL؟](#page-1-6) [هل واجهة ATM في حالة معطلة إداريا؟](#page-2-0) [هل قرع الكبل صحيح؟](#page-2-1) [هل لديك إمداد الطاقة الصحيح ل 827 Cisco؟](#page-3-0) [هل وضع تشغيل DSL صحيح؟](#page-3-1) [هل تم إختبار الدائرة/إمدادها بشكل صحيح؟](#page-3-2) [مشاكل الطبقة 2](#page-3-3) [هل لديك قيم الدائرة الافتراضية الدائمة \(PVC \(الصحيحة \(VCI/VPI\(؟](#page-3-4) [هل يمكنك إختبار اتصال البوابة الافتراضية من الكمبيوتر؟](#page-4-0) [هل منفذ الجسر في حالة إعادة توجيه؟](#page-5-0) [هل هناك مدخل في جدول الجسر؟](#page-6-0) [معلومات ذات صلة](#page-6-1)

### <span id="page-0-0"></span>المقدمة

عندما تقوم أجهزة الكمبيوتر العميلة بتشغيل تطبيق عميل من نقطة إلى نقطة عبر الإيثرنت (PPPoE(، يتم تكوين موجه خط المشترك الرقمي (DSL) من Cisco كجسر نقي وتكون خطوات أستكشاف الأخطاء وإصلاحها هي نفسها كسيناريو جسر نقي. إذا قمت باستكشاف أخطاء موجه DSL من Cisco وإصلاحها وتحديد أنه يعمل بشكل صحيح، فاتصل بموفر خدمة الإنترنت (ISP (أو بمورد تطبيق عميل PPPoE للحصول على مساعدة إضافية.

## <span id="page-0-1"></span>المتطلبات الأساسية

<span id="page-0-2"></span>المتطلبات

لا توجد متطلبات خاصة لهذا المستند.

### <span id="page-1-0"></span>المكونات المستخدمة

لا يقتصر هذا المستند على إصدارات برامج ومكونات مادية معينة.

### <span id="page-1-1"></span>الاصطلاحات

راجع [اصطلاحات تلميحات Cisco التقنية للحصول على مزيد من المعلومات حول اصطلاحات المستندات.](http://www.cisco.com/en/US/tech/tk801/tk36/technologies_tech_note09186a0080121ac5.shtml)

# <span id="page-1-2"></span>تحديد الطبقة لاستكشاف الأخطاء وإصلاحها

هناك العديد من الأسباب التي قد تجعل اتصال DSL لديك لا يعمل بشكل صحيح. الهدف من هذا القسم هو عزل سبب الفشل وإصلاحها. تتمثل الخطوة الأولى لاستكشاف الأخطاء وإصلاحها في تحديد الطبقة التي فشلت فيها خدمة خط المشترك الرقمي غير المتماثل (ADSL). هناك ثلاث طبقات حيث يمكن أن يحدث الفشل.

- اتصال DSL المادي بمجموعة الوصول الرقمية لخط المشترك الرقمي (DSLAM (من 1 Layer
	- اتصال ATM من المستوى 2.1
- بروتوكول من نقطة إلى نقطة عبر ATM (PPPoA) او PPPoE او الربط عبر RFC1483 او التوجيه عبر RFC1483
	- الطبقة 3 IP

أسهل طريقة لتحديد الطبقة التي يجب أن تبدأ في أستكشاف الأخطاء وإصلاحها هي إصدار الأمر show ip interface brief. يختلف إخراج هذا الأمر قليلا حسب التكوين الخاص بك.

827-ESC#**show ip interface brief** Interface IP-Address OK? Method Status Protocol **ATM0** unassigned YES manual **up up ATM0.1** unassigned YES unset **up up** Ethernet0 10.10.10.1 YES manual up up إذا كانت حالات 0ATM و 0.1ATM قيد التشغيل والبروتوكول قيد التشغيل، فعليك البدء في أستكشاف الأخطاء وإصلاحها في الطبقة .2

إذا كانت واجهات ATM معطلة، أو إذا إستمرت في الظهور إلى أعلى ثم الانتقال إلى أسفل (لا تظل مرتفعة وإلى أعلى)، فعليك البدء في أستكشاف الأخطاء وإصلاحها في الطبقة 1.

### <span id="page-1-3"></span>مشاكل الطبقة 1

<span id="page-1-4"></span>هل يكتشف الناقل المصباح (CD (على اللوحة الأمامية لتشغيل موجه DSL Cisco أو إيقاف تشغيله؟

إذا كان ضوء الأسطوانة في حالة تشغيل، انتقل إلى قسم [مشاكل الطبقة 2](#page-3-3) في هذا المستند.

إذا كان ضوء CD في وضع إيقاف، فتابع بالسؤال التالي.

<span id="page-1-5"></span>هل يستخدم مزود خدمة الإنترنت (ISP (لديك تقنية DSLAM التي تدعم مجموعة شرائح Alcatel؟

تحقق من هذه المعلومات باستخدام ISP لديك.

<span id="page-1-6"></span>هل تم توصيل منفذ DSL الموجود على الجزء الخلفي من موجه DSL من Cisco في مقبس حائط

### DSL؟

إذا لم يتم توصيل منفذ DSL في مقبس حائط DSL، فقم بتوصيل المنفذ بالجدار باستخدام كابل -11RJ يحتوي على 4 سنون أو 6 سنون. هذا كبل هاتف قياسي.

### <span id="page-2-0"></span>هل واجهة ATM في حالة معطلة إداريا؟

قم بإصدار هذا الأمر في وضع التمكين على الموجه لتحديد ما إذا كانت واجهة 0ATM معطلة إداريا.

Router#**show interface atm 0** ATM0 is **administratively down**, line protocol is down <... snipped ...> إذا كانت حالة واجهة 0ATM معطلة إداريا، فعليك إصدار الأمر shutdown no ضمن واجهة 0ATM.

```
Router#configure terminal
.Enter configuration commands, one per line. End with CNTL/Z
                              Router(config)#interface atm 0
                                   Router(config-if)#no shut
                                       Router(config-if)#end
                                         Router#write memory
```
### <span id="page-2-1"></span>هل قرع الكبل صحيح؟

إذا كانت حالة واجهة 0ATM معطلة أو متوقفة، فإن الموجه لا يرى ناقل على خط ADSL. وهذا يشير عموما إلى إحدى القضيتين:

- المسامير النشطة الموجودة على مقبس حائط DSL غير صحيحة.
- لم يقم مزود خدمة الإنترنت (ISP (لديك بإنشاء خدمة DSL على مقبس الحائط هذا.

#### Cisco DSL Router xDSL منفذ وصف

يوفر موصل -11RJ وصلة xDSL للوسائط الخارجية من خلال مقبس معياري -11RJ ذو ستة أسنان قابل لإضافة وحدات أخرى.

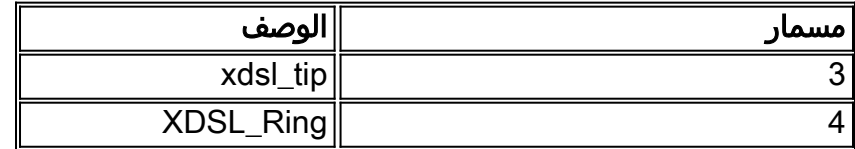

أصدرت in order to حددت إن ال ATM0 قارن أسفل وأسفل، **العرض قارن atm 0** أمر من **enable** أسلوب من المسحاج تخديد:

Router#**show interface atm 0** ATM0 is **down**, line protocol is **down** <... snipped ...> إذا كانت واجهة ATM معطلة أو متوقفة عن العمل - وليس معطلة إداريا - فتحقق من المسافة بين قابس حائط DSL الخاص بك. يستخدم موجه DSL كبل RJ-11 (مكون من 4 سنون أو 6 سنون) قياسي لتوفير اتصال ADSL بمقبس الحائط. يتم إستخدام زوج السنون المركزي على كابل -11RJ لحمل إشارة ADSL) السنون 3 و 4 على كبل مكون من 6 سنون، أو السنون 2 و 3 على كبل مكون من 4 سنون).

إذا كنت متأكدا من أنك تمتلك المسامير الصحيحة على مقبس الحائط وأن واجهة 0ATM لا تزال في الانخفاض

والنزول، فاستبدل كبل -11RJ بين منفذ ADSL ومقبس الحائط. إذا كانت الواجهة لا تزال معطلة أو معطلة بعد إستبدال كابل -11RJ، فاتصل بموفر خدمة الإنترنت (ISP (لديك وتأكد من تمكين خدمة DSL على مقبس الحائط الذي تستخدمه.

إذا لم تكن متأكدا من مدى فعالية المسامير الموجودة على قابس الحائط، فاسأل مزود خدمة الإنترنت (ISP (الذي بحوزتك.

#### <span id="page-3-0"></span>هل لديك إمداد الطاقة الصحيح ل 827 Cisco؟

إذا قمت بالتحقق من أن كبل ADSL الخاص بك جيد ومن حصولك على السلاسل الصحيحة، فإن الخطوة التالية هي التأكد من توفر مصدر الطاقة الصحيح للطراز .827

**ملاحظة:** لا يستخدم الطراز 827 نفس مصدر الطاقة الذي تستخدمه الموجهات الأخرى من السلسلة 800.

لتحديد ما إذا كان لديك وحدة تزويد بالطاقة صحيحة، ابحث في مؤخرة مهايئ الطاقة عن خرج 12+ فولت 0.1 أمبير و 12- فولت 0.1 أمبير و 5+ فولت 3 أمبير و 24- فولت 0.12 أمبير و 71- فولت 0.12 أمبير. إذا كان مصدر الطاقة لديك يفتقد موجز ويب +V12 و -V،12 فإنه يذهب إلى موجه Series 800 Cisco مختلف ولا يعمل على الموجه .827 لاحظ أنه إذا كنت تستخدم مصدر الطاقة غير الصحيح، فإن المحول 827 Cisco يعمل بكفاءة ولكنه غير قادر على التدريب (الاتصال) على DSLAM ISP.

#### <span id="page-3-1"></span>هل وضع تشغيل DSL صحيح؟

إذا كان كل ما يصل إلى هذه النقطة في إجراء أستكشاف الأخطاء وإصلاحها من الطبقة 1 صحيحا، فإن الخطوة التالية هي التأكد من توفر وضع التشغيل DSL الصحيح لديك. توصيك Cisco باستخدام وضع التشغيل التلقائي ل DSL إذا لم تكن متأكدا من تقنية DMT التي يستخدمها مزود خدمة الإنترنت (ISP (لديك. هذه هي الأوامر لتكوين الكشف التلقائي لوضع التشغيل:

> Router#**configure terminal** .Enter configuration commands, one per line. End with CNTL/Z Router(config)#**interface atm 0** Router(config-if)#**dsl operating-mode auto** Router(config-if)#**end** Router#**write memory**

#### <span id="page-3-2"></span>هل تم إختبار الدائرة/إمدادها بشكل صحيح؟

احصل على هذه المعلومات من مزود خدمة الإنترنت (ISP (أو شركة الهاتف.

### <span id="page-3-3"></span>مشاكل الطبقة 2

#### <span id="page-3-4"></span>هل لديك قيم الدائرة الافتراضية الدائمة (PVC (الصحيحة (VCI/VPI(؟

أكمل هذه الخطوات لتحديد ما إذا كان لديك قيم معرف المسار الظاهري/معرف الدائرة الظاهرية (VCI/VPI( الصحيحة التي تم تكوينها على الموجه أم لا.

1. تحقق من إصدار برنامج Cisco IOS®.**هام:** لا يعمل هذا مع برنامج Cisco IOS الإصدار XB(1)12.1. Router#**show version** *Used to determine your Cisco IOS software release.* Cisco Internetwork Operating System *---!* ,Software IOS (tm) C820 Software (C820-OSY656I-M), **Version 12.1(3)XG3** (EARLY DEPLOYMENT RELEASE SOFTWARE (fc1 *The two lines immediately preceding appear on one line on the router. ---!*

```
TAC:Home:SW:IOS:Specials for info Copyright (c) 1986-2000 by cisco Systems, Inc. Compiled
     Wed 20-Dec-00 16:44 by detang Image text-base: 0x80013170, data-base: 0x80725044 <...
                                                                                 <... snipped
                                                       قم بتكوين الموجه لتسجيل تصحيح الأخطاء.
                                                                   Router#configure terminal
                                .Enter configuration commands, one per line. End with CNTL/Z
                                                              Router(config)#logging console
                                                               Router(config)#logging buffer
                                       Router(config)#service timestamp debug datetime msec
                                          Router(config)#service timestamp log datetime msec
                                                                          Router(config)#end
                                                                         Router#write memory
                                                                   ...Building configuration
                                                                                         [OK]Router#terminal monitor
.2
                                                           قم بتمكين تصحيح الأخطاء على الموجه.
.3
                                                                     Router#debug atm events
                                                                  ATM events debugging is on
                                                                                      #Router
                                                                                       :2d18h
                                2d18h: RX interrupt: conid = 0, rxBd = 0x80C7EF74 length=52
                                               2d18h: Data Cell received on vpi = 8 vci = 35
```

```
Your VPI/VCI. 2d18h: 2d18h: RX interrupt: conid = 0, rxBd = 0x80C7EEC0 length=52 ---!
2d18h: Data Cell received on vpi = 8 vci = 35 2d18h: 2d18h: RX interrupt: conid = 0, rxBd =
       0x80C7EECC length=52 2d18h: Data Cell received on vpi = 8 vci = 35 2d18h: 2d18h: RX
interrupt: conid = 0, rxBd = 0x80C7EED8 length=52 2d18h: Data Cell received on vpi = 8 vci
                                                                                       = 35
```
4. تاكد من وجود **أحداث تصحيح أخطاء ATM** التي يتم تشغيلها على موجه DSL من Cisco، ثم انتقل إلى اتصال إنترنت يعمل وابدأ في إختبار اتصال عنوان IP الذي تم تعيين ISP الخاص بك بشكل ثابت لك.لا يهم ما إذا قمت بتكوين عنوان IP هذا على الموجه DSL Cisco. المهم هو أن واجهة ATM لديك بحالة تشغيل/إرتفاع وأنه يمكنك إختبار اتصال عنوان IP الذي منحه لك مزود خدمة الإنترنت (ISP(. إذا لم يظهر لديك الإخراج المتوقع بعد إختبار الاتصال، فاتصل بموفر خدمة الإنترنت (ISP (للحصول على الدعم.

```
قم بتعطيل تصحيح الأخطاء على الموجه.<<الانتظار 60 ثانية >>
.5
                                                                         Router#undebug all
     .Used to turn off the debug events. All possible debugging has been turned off ---!
تحقق من قيم VCI/VPI الخاصة بك، ثم قم بإجراء التغييرات اللازمة على التكوين الخاص بك. إذا لم يظهر
```
لديك إخراج خلال ال 60 ثانية من تصحيح الأخطاء، فاتصل بموفر خدمة الإنترنت (ISP(.

#### <span id="page-4-0"></span>هل يمكنك إختبار اتصال البوابة الافتراضية من الكمبيوتر؟

في بيئة جسر، يعد ربط البوابة الافتراضية إختبارا جيدا للاتصال. بشكل عام، إذا كنت تستطيع إختبار الاتصال ببوابتك الافتراضية، فأنت تعرف أن خدمات الطبقة 1 والطبقة 2 تعمل بشكل صحيح. افتح نافذة DOS-MS وحاول إختبار اتصال البوابة الافتراضية.

```
C:\>ping 192.168.1.1
```

```
:Pinging 192.168.1.1 with 32 bytes of data
 Reply from 192.168.1.1: bytes=32 time<10ms TTL=247
 Reply from 192.168.1.1: bytes=32 time<10ms TTL=247
 Reply from 192.168.1.1: bytes=32 time<10ms TTL=247
 Reply from 192.168.1.1: bytes=32 time<10ms TTL=247
                   :Ping statistics for 192.168.1.1
,(Packets: Sent = 4, Received = 4, Lost = 0 (0% loss
     :Approximate round trip times in milli-seconds
        Minimum = 0ms, Maximum = 0ms, Average = 0ms
```
إذا كان معدل نجاحك من 80 إلى 100 بالمائة، فحاول إختبار اتصال عنوان إنترنت صالح (198.133.219.25 هو com.cisco.www(. إذا كنت تستطيع إختبار اتصال البوابة الافتراضية من الكمبيوتر الشخصي ولكن لا يمكنك إختبار اتصال عنوان إنترنت آخر، فتأكد من وجود مسار افتراضي ثابت واحد فقط في التكوين (على سبيل المثال، route IP .(0.0.0.0.0 192.168.1.1

بالنسبة للمثال السابق، إذا كان لديك بالفعل مسار افتراضي ثابت صحيح ولا يمكنك إختبار اتصال عناوين الإنترنت، فاتصل بموفر خدمة الإنترنت لديك لحل مشكلة التوجيه.

إذا فشل إختبار الاتصال، سترى مخرجات مماثلة لهذا. في هذه الحالة، تابع خطوات أستكشاف الأخطاء وإصلاحها التي تلي.

C:\>**ping 192.168.1.1**

:Pinging 192.168.1.1 with 32 bytes of data .Request timed out .Request timed out .Request timed out .Request timed out :Ping statistics for 192.168.1.1

,(Packets: Sent =  $4$ , Received =  $0$ , Lost =  $4$  (100% loss :Approximate round trip times in milli-seconds Minimum = 0ms, Maximum = 0ms, Average = 0ms

#### <span id="page-5-0"></span>هل منفذ الجسر في حالة إعادة توجيه؟

لكي يقوم موجه DSL Cisco بإعادة توجيه الحزم إلى ISP الخاص بك، يجب أن تكون الواجهة التي تم ربطها في حالة إعادة توجيه. إذا كانت الواجهة المتقاطعة الخاصة بك في حالة حظر، فثمة حلقة في شبكتك يجب عليك إزالتها قبل أن تتمكن من تمرير حركة مرور البيانات. أكثر الأسباب شيوعا لحدوث تكرار حلقي في شبكة DSL هو وجود دائرتين DSL متصلتين بنفس ISP.

#### Router#**show spanning-tree**

Bridge group 1 is executing the ieee compatible Spanning Tree protocol Bridge Identifier has priority 32768, address 0001.96a4.a8bc Configured hello time 2, max age 20, forward delay 15 Current root has priority 32768, address 0000.0c25.36f4 Root port is 3 (ATM0), cost of root path is 1562 Topology change flag not set, detected flag not set Number of topology changes 2 last change occurred 00:00:56 ago from Ethernet0 Times: hold 1, topology change 35, notification 2 hello 2, max age 20, forward delay 15 Timers: hello 0, topology change 0, notification 0, aging 300

> Port 2 (Ethernet0) of Bridge group 1 is **forwarding** .Port path cost 100, Port priority 128, Port Identifier 128.2 Designated root has priority 32768, address 0000.0c25.36f4 Designated bridge has priority 32768, address 0001.96a4.a8bc Designated port id is 128.2, designated path cost 1562 Timers: message age 0, forward delay 0, hold 0 Number of transitions to forwarding state: 1 BPDU: sent 44, received 0

Port 3 (ATM0) of Bridge group 1 is **forwarding** .Port path cost 1562, Port priority 128, Port Identifier 128.3 Designated root has priority 32768, address 0000.0c25.36f4 Designated bridge has priority 32768, address 0000.0c25.36f4 Designated port id is 128.17, designated path cost 0

Timers: message age 2, forward delay 0, hold 0 Number of transitions to forwarding state: 1 BPDU: sent 2, received 53

#Router

#### <span id="page-6-0"></span>هل هناك مدخل في جدول الجسر؟

عندما تكون متأكدا من إعادة توجيه واجهة التوصيل الخاصة بك، يلزمك تحديد ما إذا كان لديك عنوان التحكم في الوصول إلى الوسائط (MAC (للطبقة 2 من موجه العبارة الخاص ب ISP لديك. أستخدم الأمر bridge show للتحقق من عنوان الطبقة 2. يسرد هذا الأمر كل مدخلات الطبقة 2 لمجموعة جسر معينة.

في هذا المثال، هناك مدخلان في جدول الجسر. الإدخال الأول هو عنوان MAC لعميل الكمبيوتر الشخصي في الشبكة المحلية (LAN(. الإدخال الثاني هو عنوان MAC لموجه بوابة ISP) البوابة الافتراضية). إن ليس العنوان من ال isp بوابة مسحاج تخديد في الجسر طاولة، اتصل ب isp ك to order in دققت شبكتك عملية إعداد.

#### Router#**show bridge**

Total of 300 station blocks, 298 free Codes: P - permanent, S - self

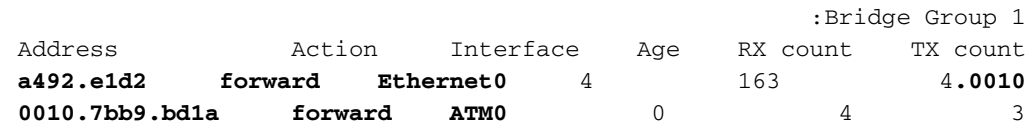

#Router

<span id="page-6-1"></span>معلومات ذات صلة

- [دعم تقنية ADSL](http://www.cisco.com/en/US/tech/tk175/tk15/tsd_technology_support_protocol_home.html?referring_site=bodynav)
- [خيارات تنفيذ PPPoE](http://www.cisco.com/en/US/tech/tk175/tk15/technologies_configuration_example09186a008071a77c.shtml?referring_site=bodynav)
- [دليل تكوين موجه DSL واستكشاف الأخطاء وإصلاحها من Cisco](http://www.cisco.com/en/US/tech/tk175/tk15/technologies_configuration_example09186a008015407f.shtml?referring_site=bodynav)
	- [الدعم التقني والمستندات Systems Cisco](http://www.cisco.com/cisco/web/support/index.html?referring_site=bodynav)

ةمجرتلا هذه لوح

ةي الآلال تاين تان تان تان ان الماساب دنت الأمانية عام الثانية التالية تم ملابات أولان أعيمته من معت $\cup$  معدد عامل من من ميدة تاريما $\cup$ والم ميدين في عيمرية أن على مي امك ققيقا الأفال المعان المعالم في الأقال في الأفاق التي توكير المالم الما Cisco يلخت .فرتحم مجرتم اهمدقي يتلا ةيفارتحالا ةمجرتلا عم لاحلا وه ىل| اًمئاد عوجرلاب يصوُتو تامجرتلl مذه ققد نع امتيلوئسم Systems ارامستناه انالانهاني إنهاني للسابلة طربة متوقيا.